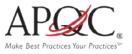

# WEB USER GUIDE

## NAVIGATING AND SEARCHING THE KNOWLEDGE BASE

### NAVIGATING

The Knowledge Base home page contains the following sections:

- Featured Content
- Recent Downloads
- Just In

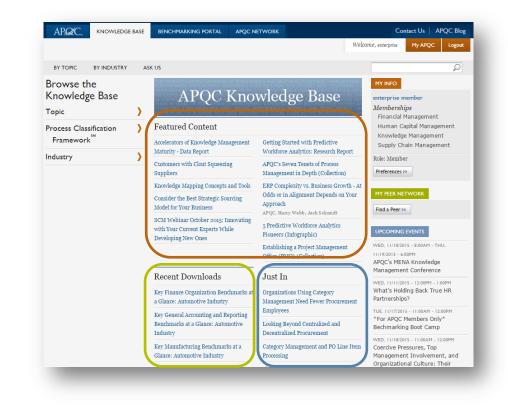

The right hand column has the following sections:

### My Info

Click on preferences to view your profile and edit your information.

### My Peer Network

Click on find a peer to start searching the database.

### **Upcoming Events**

View all events and register to attend.

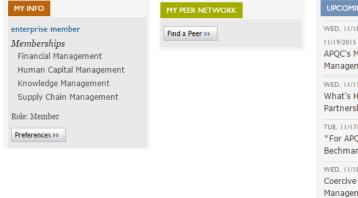

#### UPCOMING EVENT

WED, 11/18/2015 - 8:00AM - THU, 11/19/2015 - 6:00PM APQC's MENA Knowledge Management Conference

WED, 11/11/2015 - 12:00PM - 1:00PM What's Holding Back True HR Partnerships?

TUE, 11/17/2015 - 11:00AM - 12:00PM \*For APQC Members Only\* Bechmarking Boot Camp

WED, 11/18/2015 - 11:00AM - 12:00PM Coercive Pressures, Top Management Involvement, and Organizational Culture: Their Effects on Supply Chain Security

## SEARCHING

 Use the search box located = at the top right of any page to search for items. Hit enter to submit.

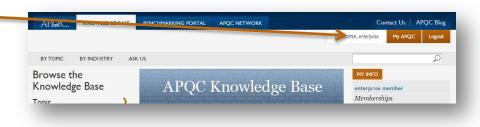

### Tips for a More Effective Search

 Add quotes around your search terms to match the entire phrase exactly: "blue smurf" will match fewer content items than blue smurf.

- Remove quotes around terms to match each word individually.
- Consider loosening your query by using OR: blue smurf will match fewer items than blue OR smurf.
- Filter search results on the left side by using the category labels such as industry, topic, or content type.

### BROWSING

You can browse By Topic,

Here are some of the topics available.

| Торіс 🖌                                     |
|---------------------------------------------|
| Business Excellence                         |
| Customer-focused Processes and<br>Functions |
| Education K16                               |
| Finance and Accounting                      |
| Human Capital Management                    |
| Innovation                                  |
| Knowledge and Information<br>Management     |
| Organization and Management                 |
| Product Development                         |
| Sales and Marketing                         |
| Supply Chain Management                     |

### or By Industry,

Here is a sample of some of the industries available.

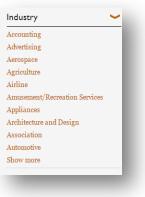

or By Process Classification Framework <sup>®</sup> category.

Here are some of the categories available.

| FI  | rocess Classification ✓<br>Framework <sup>™</sup> |
|-----|---------------------------------------------------|
| 1.0 | o Develop Vision and Strategy                     |
|     | o Develop and Manage Products<br>Id Services      |
| ×.  | o Market and Sell Products and<br>rvices          |
| 4.  | o Deliver Products and Services                   |
| 5.  | o Manage Customer Service                         |
|     | o Develop and Manage Human<br>Ipital              |

2. Under **Topic**, you can search under a specific area and related topic. For example, we will do a search under Process.

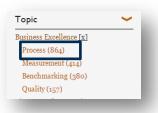

3. Whether you search or browse, you can show your search results one of two different ways: **Relevancy** or **Date** 

## Sort by: <u>Relevancy</u> Date

 You can also filter your results by Content Type, Topic, Process Classification Framework ® category, or Industry.

| AP32C. KNOWLEDGE BASE                                 | BENCHMARKING PORTAL                   | APQC NETWORK                              | 20                                                                               | Intactions   Al QC blog      |
|-------------------------------------------------------|---------------------------------------|-------------------------------------------|----------------------------------------------------------------------------------|------------------------------|
|                                                       |                                       |                                           | Welcome, enterprise                                                              | My APQC Logout               |
|                                                       |                                       |                                           |                                                                                  | Q                            |
| Content Type                                          |                                       |                                           |                                                                                  | S 🖂 🕷                        |
| Articles and White Papers (258)                       | Sort by: Relevancy                    | Date                                      | 1 - 10 of 1388 Res                                                               | sults 1 2 3 4 5 Next         |
| Benchmarks and Metrics (80)                           |                                       |                                           |                                                                                  |                              |
| Best Practices and Business<br>Drivers (177)          | Infographics   Sep 3                  |                                           | nfographic)<br>ects that result in reams of data and in                          | formation with little direct |
| Case Studies (88)                                     |                                       |                                           | hat solelv relv on percentages, average                                          |                              |
| Infographics (24)                                     |                                       | 0 0 1                                     | Download                                                                         | Now More Information         |
| Key Performance Indicators (KPIs)<br>and Measures (0) | Putting the PC                        | Finto Action: Driving I                   | Process Management Exc                                                           |                              |
| Presentations (479)                                   | Reports and Books                     | May 08, 2015                              | 0                                                                                |                              |
| Product Collection (41)                               |                                       |                                           | ganizations leverage its Process Classi<br>challenges associated with implement  |                              |
| Reports and Books (31)                                | (PCF) and identity no                 | w mey can over-come some of the           | ° .                                                                              | -                            |
| Tools and Templates (210)                             |                                       |                                           | Download                                                                         | Now More Information         |
| Select All                                            |                                       |                                           | ork (PCF) - Life Sciences                                                        | PCF - Members'               |
| Topic >                                               | Excel Version 6<br>Tools and Template | es   May 05, 2015                         |                                                                                  |                              |
| Process Classification                                |                                       |                                           | nd processes. Like a shared language,<br>aarks and metrics. The original Process |                              |
| Framework <sup>™</sup>                                |                                       |                                           | Download                                                                         | Now More Information         |
| Industry                                              |                                       |                                           | ork (PCF) - Life Sciences                                                        | PCF - Members'               |
| Show Classics                                         | Excel Version (<br>Tools and Template | 6.1.0 with Comparison<br>s   May 05, 2015 | to Cross-Industry PCF                                                            |                              |
| Classics content is content older then 5 years.       | Effective benchmarkin                 | ng requires common definitions ar         | nd processes. Like a shared language,<br>aarks and metrics. The original Process |                              |
| Clear all filters                                     |                                       |                                           | Download                                                                         | Now More Information         |

### WHAT YOU WILL FIND

 Your search results will appear as a list, tailored to your sort and filter preferences.

Select the content item that interests you.

You can click the **Download Now** button and immediately begin downloading your content, or click the **More Information** button to access a broader description for the content item.

 If you select a content item or hit the More Information button, you will be presented with additional details about the item. Click on Download button to download the item.

> Note: Most of the content in the Knowledge Base is members-only. If you are a member, make sure you are <u>registered</u> and logged in to view the content.

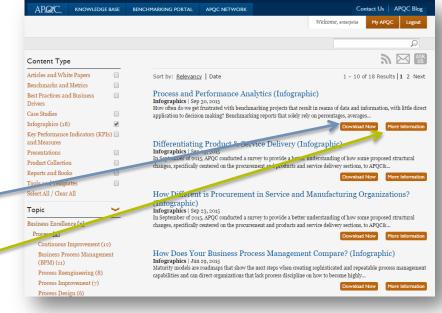

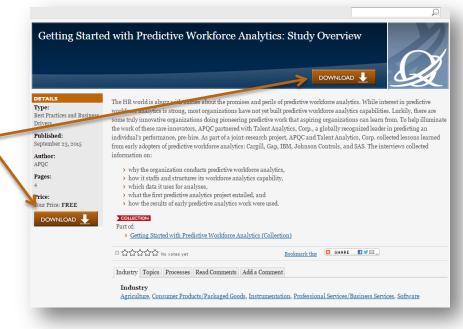

 In your search, you may come across our collections, noted by this symbol:
 COLLECTION . These are

> related content items we've grouped to make your searches simpler.

Clicking on a collection will provide you a list of each content item included.

\*Note: Members can download an entire collection. Non-Members can access some pieces in the collection, but not all of them.

# Getting Started with Predictive Workforce Analytics (Collection)

This collection contains content to help organizations learn about conducting predictive workforce analytics. The content was created as part of a joint-research project conducted by APQC and Talent Analytics, Corp.

wnload Now More Informati

|                                        | ~                                                                                                    |
|----------------------------------------|----------------------------------------------------------------------------------------------------|
| Getting Starte                         | ed with Predictive Workforce Analytics (Collection)                                                                                                    |
| DETAILS<br>Type:<br>Product Collection | This collection contains content to help organizations learn about conducting predictive workforce analytics. The content was<br>created as part of a joint-research project conducted by APQC and Talent Analytics, Corp.                                                                                                    |
| Author:<br>APQC                        | Getting Started with Predictive Workforce Analytics: Research Report     Getting Started with Predictive Workforce Analytics: Study Overview                                                                                                    |
| Price:<br>Your Price: FREE<br>DOWNLOAD | <ul> <li>&gt; 5 Predictive Workforce Analytics Pioneers (Infographic)</li> <li>&gt; Getting Started with Predictive Workforce Analytics (Recording)</li> <li>&gt; Getting Started with Predictive Workforce Analytics (Slides)</li> <li>&gt; Getting Started with Predictive Workforce Analytics (Podcast)</li> <li>&gt; Getting Started with Predictive Workforce Analytics (Interview with Cargil)</li> </ul> |
|                                        | <ul> <li>Getting Started with Predictive Workforce Analytics: Interview with Gap Inc.</li> <li>Getting Started with Predictive Workforce Analytics: Interview with Johnson Controls</li> <li>Getting Started with Predictive Workforce Analytics: Interview with SAS</li> <li>Getting Started with Predictive Workforce Analytics: Interview with IBM</li> </ul>                                                |
|                                        | SHARE SHARE                                                                                                    |
|                                        | Industry    Topics    Processes    Read Comments    Add a Comment   <br>Industry<br>Consumer Products/Packaged Goods, Instrumentation, Professional Services/Business Services, Software                                                                                                    |

 Additionally, you may come across our classic items, noted by this symbol: CLASSIC.
 These are content pieces that are older than 5 years, but we still feel is relevant and valuable to keep in the Knowledge Base.

### Planning, Budgeting, and Forecasting CLASSIC Articles and White Papers | Sep 30, 2006 Developing an effective business plan and budget requires more than thinking about the current fiscal year. This article outlines the findings of APQC's Planning, Budgeting, and Forecasting: A Best Practices... Download Now More Information **Jump-start Stalled ERM Programs With Five Practical Ideas** CLASSIC A practical, five-step implementation approach that can assist organizations in implementing an integrated risk management program... Download Now More Information

## BENCHMARKING RESOURCES: THE BENCHMARKING PORTAL

Learn exactly where your business processes stack up against the competition using benchmarking tools available through APQC's Benchmarking Portal. Based on APQC's widelyadopted Process Classification Framework ®, the Benchmarking Portal contains more than 1,500 standardized measures spanning people, process, and technology.

## **GET STARTED**

Navigate to <u>www.apqc.org/benchmarkingportal</u>.

Choose your tool:

and receive a

process level.

713-685-4652.

- **Benchmarks on Demand\***: provides data for chosen performance measures cut by your chosen peer groups
- Rapid Performance Assessments: see how you measure up on high-level performance indicators by completing a short assessment. Receive a report with a simple gap analysis between your organization and top performers.
- Open Stands Benchmarking ®: complete a comprehensive performance assessment and peer comparison,

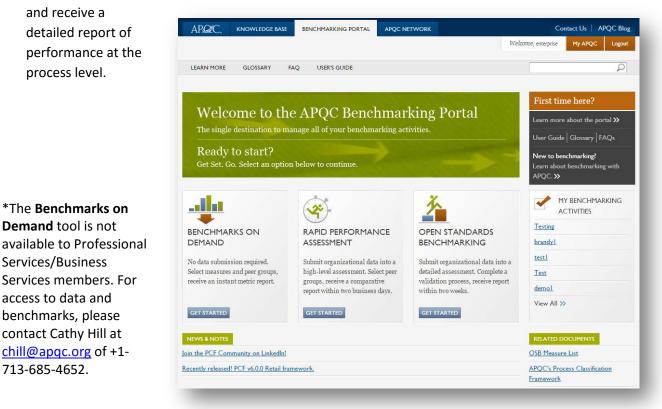

## WHERE TO TURN

### 1. Ask Us (www.apqc.org/ask-us)

Looking for best practices within a particular area or the latest trends in benchmarking and improvement?

We'll help you find the answer – just **Ask Us**! APQC's team of analysts, project managers, and subject matter experts are standing by to provide you research-based content to help answer your question.

Most questions will be answered within two or three business days.

You will need to be logged in to the web site to use the **Ask Us** feature.

| APQC.       | KNOWLEDGE BASE       | BENCHMARKING PORTAL                | APQC NETWORK                 |                      |
|-------------|----------------------|------------------------------------|------------------------------|----------------------|
|             |                      |                                    |                              | Welc                 |
|             |                      |                                    |                              |                      |
|             |                      |                                    |                              |                      |
|             |                      |                                    |                              |                      |
|             |                      |                                    |                              |                      |
| My A        | PQC                  | ORGANIZ                            |                              | EMO                  |
| 117         |                      |                                    |                              |                      |
|             | Your landing pag     | e for best practices and           | henchmarking resour          | Ces                  |
| Add a block | Tour landing pag     | e for best practices and           | benefitinar king resour      |                      |
| ASK US      |                      |                                    |                              | - ×                  |
|             | Have a business pr   | ocess improvement question o       | r problem that needs solving | ? Looking for best   |
| 00          | practices within a p | particular area or the latest tree | nds in benchmarking and in   | nprovement?          |
| Casher      |                      | er—just Ask Us! Most question      | s will be answered within tw | vo or three business |
| d by        | days.                |                                    |                              |                      |
| B - A       | Ask Us! question     | for enterprise member:             | Topic:                       | Management 👻         |
|             |                      |                                    | 1 mancial                    | wanagement •         |
|             |                      |                                    |                              |                      |
|             |                      |                                    | 11                           |                      |
|             | Ask us               |                                    |                              |                      |

### 2. Contact Us

(www.apqc.org/contactus)

To **Contact Us**, simply click on the button in the upper right hand corner of any APQC web page. The following screen will appear and you will be asked to fill in your information.

| AP C.             | KNOWLEDGE BASE | BENCHMARKING PORTAL | APQC NETWORK    | Contact Us   APQC Blo                                             |
|-------------------|----------------|---------------------|-----------------|-------------------------------------------------------------------|
|                   |                |                     |                 | Welcome, enterprise My APQC Logour                                |
|                   |                |                     |                 | Q                                                                 |
| Contact Us        |                |                     | APQC            | * > >                                                             |
| irst Name: *      |                | Last Name: *        | View larger map | Men                                                               |
|                   |                |                     | Bri             | The Houstonian                                                    |
| ompany: *         |                |                     | Briar Dr        | • Hotel, Club & Spa<br>• 285                                      |
|                   |                |                     |                 | g APQC                                                            |
| ompany Email: *   |                |                     | Woodway Dr      | B APOC Houston Arboretum<br>& Nature Center Men                   |
| pqcenterprise@a   |                |                     | Woouway Di      |                                                                   |
| hone: *           |                |                     |                 |                                                                   |
|                   |                |                     | S Soar R.       | Google                                                            |
| ndustry: *        |                |                     | eg or e         | 2015 Google - Map data © 2015 Google Terms of Use Report a map en |
| - Select -        |                | -                   |                 | View Larger.                                                      |
| ype of Inquiry: * |                |                     |                 | Office Location                                                   |
| - Select -        | •              |                     |                 | 123 N. Post Oak Lane                                              |
| ow did you hear   | about us?: *   |                     |                 | Third Floor                                                       |
| - Select -        | •              |                     |                 | Houston, Tx 77024                                                 |
| omments:          |                |                     |                 | US: 1-800-776-9676<br>INTL: +1-713-681-4020                       |
|                   |                |                     |                 | FAX: 713-681-8578                                                 |
|                   |                |                     |                 |                                                                   |
|                   |                |                     |                 |                                                                   |
|                   |                |                     |                 |                                                                   |
| Submit            |                |                     |                 |                                                                   |
|                   |                |                     |                 |                                                                   |
|                   |                |                     |                 |                                                                   |

## **MY APQC**

## CUSTOMIZE YOUR APOC ONLINE EXPERIENCE!

- 1. The main column on this page is completely customizable add or remove blocks, and drag and drop them where you'd like. Blocks available to add in this column include:
  - a. Knowledge Base saved searches
  - b. Upcoming APQC events in your preferred interest area(s)
  - c. Ask Us form
  - d. Recent downloads from others at your organization
  - e. Latest APQC Blog posts in your preferred interest area(s)
  - f. Your recent Knowledge Base downloads

| APQC, KNOWLEDGE BASE                    | BENCHMARKING PORTAL APQC                                                                                                    | NETWORK                                                                                                | Contact Us APQC Blog                                                                                                    |
|-----------------------------------------|----------------------------------------------------------------------------------------------------|----------------------------------------------------------------------------------------------------|----------------------------------------------------------------------------------------------------|
|                                         |                                                                                                    | W                                                                                                    | elecome, enterprise My APQC Logout                                                                                                    |
|                                         |                                                                                                    |                                                                                                    | Q                                                                                                    |
| My APQC                                 | ORGANIZAT                                                                                                    |                                                                                                    | Set this page as my APQC homepag<br>MY PROFILE AND SETTINGS<br>enterprise member<br>Cool Dade<br>Area of Interest:<br>Business Excellence<br>Membership Type:       |
| dd a block                              | Series best practices and bench                                                                                               | in this resources                                                                                      | <ul> <li>All-Inclusive</li> <li>My Profi</li> </ul>                                                                                                    |
| TPS FOR USING MY APQC                   |                                                                                                    | - x                                                                                                    | -                                                                                                    |
| BLOG - FRANCIAL MANAGEMENT              | Add & Remove                                                                                                    | Customize<br>Customize = •<br>Several blocks allow you to apply<br>custom settings. Click customize in | A Second Resource     New to APQC2     Pregently Used Documents     APQC Logis     APQC Newsletter - In the Q     View All Resource     MY ORGANIZATIONS MEMBERSHIP |
| drag, and drop.                         | new blocks. to remove.                                                                                                    | the dark blue header.                                                                                  | Welcome to APQC! Our organization<br>purchased this membership to gain<br>access to performance data and best<br>practice content and resources based               |
| Ten Strategies for Creating Effective I | erformance Measurement Systems                                                                                                |                                                                                                    | on primary research. You can't find<br>these resources anywhere else. I'm our                                                                                       |
| Retaining Valuable Knowledge - The W    | forld Bank (Case Study)                                                                                                    |                                                                                                    | organization's primary contact for the                                                                                                    |
| Successfully Implementing Knowledge     | Management - Xerox (Case Study)                                                                                               |                                                                                                    | <ul> <li>APQC membership, so please contact<br/>me at x1234 or</li> </ul>                                                                                           |
|                                         | iking Strategy, Collaborative Learning, a                                                                                     | d Individual Leaders (Best Practices                                                                   | name@organization.com if you have<br>any questions. I hope you find value in<br>this great resource!                                                                |
| Report)                                 |                                                                                                    |                                                                                                    | BENCHMARKING ACTIVITIES                                                                                                    |
| BLOG - FINANCIAL MANAGEMENT             |                                                                                                    | <u>Customiza</u> – ×                                                                                   | a Martin                                                                                                    |
| ome of America's largest companies      | e Cost Reduction - posted October 10 20<br>have been releasing worrisome earnings<br>is "revenue light," meaning such and su- | reports to Wall Street lately. The phrase                                                              | <ul> <li>Testing</li> <li>brandy1</li> <li>test1</li> </ul>                                                                                                    |
| evels of                                |                                                                                                    |                                                                                                    | View All Benchmarking Activitie                                                                                                    |

2. Many of these blocks are customizable. To access the options, click c button in the blue bar.

| Ζ. | access the options, click on the <b>Customize</b>                                               | Some Large U.S. Companies Face More Cost Backetion: posted OCODE 10 2015         Some of the view straight companies have been releasing wornisome earnings reports to Wall Street lately. The phrase being bandied about by equity analysts is "revenue light," meaning such and such a company failed to deliver expected levels of         Can Countries Coordinate Currency Policies & Achieve Economic Success? - posted October 10 2015         In today's globalized economic environment, government action on macroeconomic policy can have a significant impact on business activity. Interest rates, trade policy, and currency exchange rates are but a few areas in which a central government         Is Your 2016 Bloget Already Obsolete? - posted September 9 2015         Budget season can be difficult for financial professionals. The combination of resource allocation under strict deadlines creates an unerviable, annual responsibility. While budgeting may be difficult, it does not have to be an ordeal to suffer |
|----|-------------------------------------------------------------------------------------------------|----------------------------------------------------------------------------------------------------|
| 3. | To update your profile and settings:<br>Click on My Profile in the profile and<br>settings box. | MY PROFILE AND SETTINGS<br>enterprise member<br>Cool Dude<br>Area of Interest:<br>Business Excellence<br>Membership Type:<br>All-Inclusive                                                                                                    |

BLOG - FINANCIAL MANAGEMENT

 Here you can find information details, settings and preferences, and your membership type.

> To make changes to your information or settings and preferences, simply click the **Edit** button.

| My Information    | n                                                                                                    | Settings and Preferences                                                                                                    | Membership Type |
|-------------------|----------------------------------------------------------------------------------------------------|----------------------------------------------------------------------------------------------------|-----------------|
| View public profi | enterprise member<br>Cool Dude<br>ORGANIZATION DEMO<br>US<br>0123456789<br>apgcenterprise@apgccorp.org<br>e Z Edit | Username<br>APQC Enterprise Member<br>Password<br>change your password<br>I'm interested in content about<br>Business Excellence<br>Secondary Interest Area<br>Knowledge and Information Management<br>Industry<br>Professional Services/Business Services<br>Peer Searchable<br>no | All-Inclusive   |

## NAVIGATING THE RIGHT COLUMN

- **Membership Resources** if you need APQC collateral, logos, or want to find out the latest news, visit the resources page.
- My Organization's Membership additional information about your membership; may also include contact information for your organization's primary liaison to APQC.
- Benchmarking Activities if you've completed any activities in APQC's Benchmarking Portal, you can quickly access them here.

### Set this page as my APQC homepage

### MY PROFILE AND SETTINGS

enterprise member Cool Dude

Area of Interest: Business Excellence

Membership Type: > All-Inclusive

#### My Profile

#### MEMBERSHIP RESOURCES

> New to APQC?

- > Frequently Used Documents
- > APQC Logos
- > APQC Newsletter In the Q

#### View All Resources

### MY ORGANIZATION'S MEMBERSHIP

Welcome to APQC! Our organization purchased this membership to gain access to performance data and best practice content and resources based on primary research. You can't find these resources anywhere else. I'm our organization's primary contact for the APQC membership, so please contact me at x1234 or

name@organization.com if you have any questions. I hope you find value in this great resource!

#### BENCHMARKING ACTIVITIES

- > Testing> brandy1
- brandytest1

View All Benchmarking Activities

## HOW TO REGISTER ONLINE

- 1. Go to <u>www.apqc.org</u> or <u>www.apqc.org/register</u>.
- Type out your corporate email and click submit. OR Type out your corporate email and click next.

| REGISTER               |    | Submit Email Validate final Complete Profile |
|------------------------|----|----------------------------------------------|
| Corporate Email        | OR | REGISTER WITH APQC                           |
| ALREADY REGISTERED?    |    | Corporate Email                              |
| LOGIN HERE             |    | NEX                                          |
| Learn About Membership |    |                                              |

3. Once you've submitted your registration, a thank you screen will appear and ask that you check your email and validate your **corporate email address**.

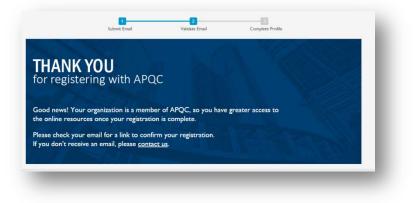

4. A confirmation will be sent to the corporate email address you provided. Click on the link and proceed to log in to the system.

| Mail Type:                                  | apqc_registration_apqc_registration_validate                                                                                                    |
|---------------------------------------------|----------------------------------------------------------------------------------------------------|
| Date Sent:                                  | 06/27/2016 - 8:33am                                                                                                    |
| From:                                       | apqcinfo@apqc.org                                                                                                    |
| To:                                         |                                                                                                    |
| Subject:                                    | Account details for at APQC                                                                                                    |
| Body:                                       |                                                                                                    |
| below. If you                               | elcome to APQC! Activate your registration by clicking on the link<br>are not able to click on the link, please copy and paste it                                                                                                 |
| into your We                                |                                                                                                    |
| https://www.                                | apqcdev.org/user/register/validate/1467034424/aNdO8ISIVKXNaKACej0nirNnaT8                                                                                                    |
| content in th<br>Portal. You ca<br>webinar. | ve logged in be sure to check out some of our best practice<br>ne Knowledge Base or benchmarking tools in the Benchmarking<br>an also check out our events page and register for an upcoming<br>act us if you have any questions. |
| +1-713-681-                                 | 4020 - Main                                                                                                    |
| +1-800-776-                                 | 9676 - Toll free                                                                                                    |
| E-mail: apqc                                | info@apqc.org                                                                                                    |
| Online: www                                 | n.apqc.org/contact-us                                                                                                    |
| Best Regards                                | δ,                                                                                                    |

5. Complete your profile and create a username/password. Be sure to complete the captcha then click **submit your registration**.

| COMPLETE PROFILE<br>We just need a few more pieces of information<br>An nexus are required. | our registration. |
|---------------------------------------------------------------------------------------------|-------------------|
| First Name                                                                                  | ۵                 |
| Last Name                                                                                   |                   |
| Company Name                                                                                |                   |
| Phone Number                                                                                |                   |
| Role                                                                                        |                   |
| I'm interested in content about                                                             | :                 |
| Industry                                                                                    |                   |
| Usemame                                                                                     |                   |
| Password                                                                                    | Ð                 |
| Confirm password                                                                            | 9                 |
| 2353                                                                                        | e Grow-           |
| Type the text                                                                               | Privacy & Terms   |

6. Once you have submitted your registration, start exploring our website!

|          | <b>WELCOME TO APQC</b><br>Thank you for registering.<br>Here are a few things to get you started.                                                                                                    |
|----------|----------------------------------------------------------------------------------------------------|
|          | ACCESS BEST PRACTICES & BUSINESS DRIVERS<br>Save research time when answering the question, "how have other companies done it?" by accessing APQC's <u>Knowledge Base</u> , the<br>world's largest online source of best practices and business drivers, benchmarks and metrics, case studies, and other unique content.                 |
| <u>×</u> | ACCESS BUSINESS PERFORMANCE<br>Measure and compare your performance internally and with that of peer organizations and gain instant access to performance data<br>using out <u>Benchmarking Portal</u> . Our benchmarking tools are designed to help you diagnose problems of any size — and understand the<br>next steps to solve them. |
|          | FIND AN UPCOMING EVENT                                                                                                    |

7. To update your profile settings at any time, access your account by clicking on My APQC at the top right of any APQC web page.

| APQC.      | KNOWLEDGE BASE | BENCH    | MARKING PORTAL | APQC NETWORK      |        | Contact 🔶 🕴 APQC Blog |             |        |
|------------|----------------|----------|----------------|-------------------|--------|-----------------------|-------------|--------|
|            |                |          |                |                   |        | Welcome, enterprise   | My APQC     | Logout |
| ABOUT APQC | EXPERTISE      | SERVICES | MEMBERSHIP     | PROCESS FRAMEWORK | EVENTS |                       |             | Q      |
|            |                |          |                |                   |        | MY PROFILE            | AND SETTING | 5      |

## **FIND A PEER**

 If you want to Find a Peer, there are three ways to go about it.

> Option 1: click on the APQC Network tab at the top of our web page. Then, under the Peer-to-Peer Database paragraph, click on expansive database to start your search.

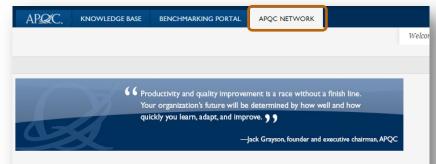

## What is the APQC Network of Expertise?

APQC's unparalleled list of members and experts gives you access to people in the know. If we don't have the answers, we'll connect you to people who do. Find the networking opportunities you need through our:

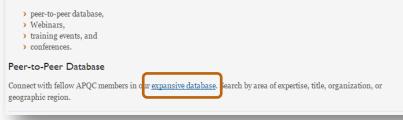

**Option 2**: click on the **Knowledge Bas**e tab at the top of any APQC web page. Then, on the right column, third section down, click on **Find a Peer** (under the **My Peer Network**) to start your search.

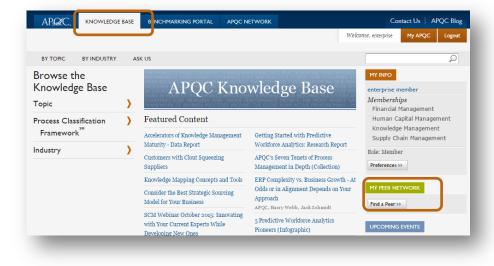

Option 3: <a href="http://www.apqc.org/find-peer">www.apqc.org/find-peer</a>

2. The next screen you will see is where you begin your search. Here you can enter the person's first and last name, search by organization, industry, and/or country, as well as by Primary Interest Area.

| irst name:                                                                                                    | Last name: |                                                                                                    |
|----------------------------------------------------------------------------------------------------|------------|----------------------------------------------------------------------------------------------------|
| rganization:                                                                                                    |            | Industry:                                                                                                    |
| A.T. Kearney, Inc.<br>AARP<br>ABB Ltd.<br>Abbott Laboratories<br>Abbvie Inc.<br>Abt Associates, Inc.<br>Abu Dhabi Police / Ministry of Interior<br>Accenture LLP |            | <ul> <li>None -</li> <li>Accounting</li> <li>Advertising</li> <li>Aerospace</li> <li>Agriculture</li> <li>Airline</li> <li>Amusement/Recreation Services</li> <li>Appliances</li> </ul> |
| ountry:                                                                                                    | Primary Ir | nterest Area:                                                                                                    |
| United States<br>United States Minor Outlying Islands<br>Afghanistan<br>Aland Islands<br>Albania<br>Algeria<br>American Samoa<br>Andorra                         | - Select   | One 🔹                                                                                                    |

To help protect against unwanted solicitations, members are limited to sending 3 contacts per hour. Unwanted solicitation violates APQC's user agreement and our privacy policy, each of which are strictly enforced. If someone is using Knowledge Base web-based contact form to solicit you, please contact APQC immediately. Send an e-mail to appcinfo@apqc.org or call 800-776-9676.

## **SOCIAL MEDIA**

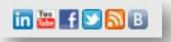

1. To find us on **LinkedIn**, either click on the LinkedIn logo at the bottom of APQC's web page or go to: <u>www.apqc.org/linkedin</u>.

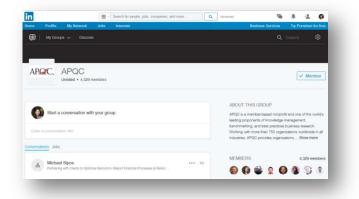

2. To find us on **YouTube**, either click on the YouTube in the logo at the bottom of APQC's web page or go to: <u>www.apqc.org/youtube</u>.

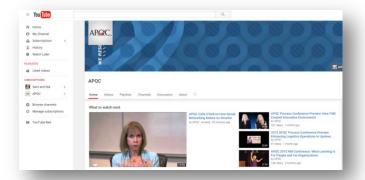

 To find us on Facebook, click on the logo at the bottom of APQC's web page or go to: www.apqc.org/facebook.

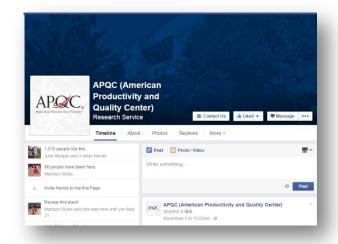

B

To find us on **Twitter**, either click on the 4. Twitter logo at the bottom of APQC's web page or go to: <u>www.twitter.com/apqc</u>.

5. To create an RSS Feed, either click on the RSS Feed logo at the bottom of APQC's web page or go to: www.apqc.org/rss.xml.

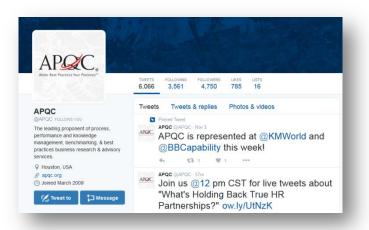

#### **APQC RSS Feed**

Predictive Workforce Analytics: Do's and Don'ts (Infographic) Tuesday, Nevember 10, 2015 2:49 PM

Get advice from predictive worlforce analytics best-practices organizations. Find out their recommendations and cau Gap, BM, Johnson Controls, and SAS for a joint research project conducted by APQC and Talent Analytics, Corp. ns for orga

### Category Management and PO Line Item Processing Wednesday, November 04, 2015 8:54 AM

APQC's Open Standards Eenchmarking® data in procurement reveals that organizations that have established supplier category manage

The Beginner's Guide to Predictive Workforce Analytics Tuesday, November 03, 2015 200 PM

Published with permission from Talent Analytics. Corp., this article describes:

- Why HR needs to change its approach to predictive projects;
   What HR can learn from the marketing function's already soccessful predictive analytics jour
   How to get the gradest ROI from predictive workforce projects; and
   Which roles to indicade on the predictive workforce analytics team.

### Key Tax and Treasury Benchmarks at a Glance: Industrial Products Monday, November 02, 2015 3:29 PM

Prepared using data from APQC's Open Standards Benchmarking in tax and treasury, this table highlights financial management tax and tre Metrics provided include:

- total cost per \$1,000 revenue to manage treasury operations,
   total cost per \$1,000 revenue to manage taxes,
   number of banks used for cash collection/disbursement and more
- 6. To access our **Blog**, either click on the Blog logo at the bottom of APQC's web page or go to: www.apqc.org/blog.

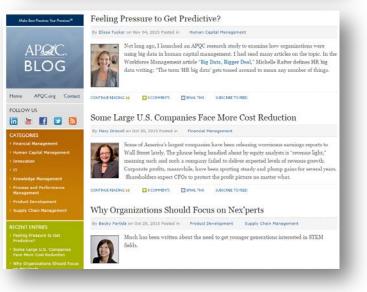

## **ABOUT APQC**

APQC helps organizations work smarter, faster, and with greater confidence. It is the world's foremost authority in benchmarking, best practices, process and performance improvement, and knowledge management. APQC's unique structure as a member-based nonprofit makes it a differentiator in the marketplace. APQC partners with more than 500 member organizations worldwide in all industries. With more than 40 years of experience, APQC remains the world's leader in transforming organizations. Visit us at <u>www.apqc.org</u>, and learn how you can make best practices your practices.